# CPCI6310 视频采集板

 使 用 手 册

# 北 京 九 航 星 达 科 技 有 限 公 司

Beijing Jiuhang Xingda Technology Co., Ltd.

版本:1.1

<span id="page-1-0"></span>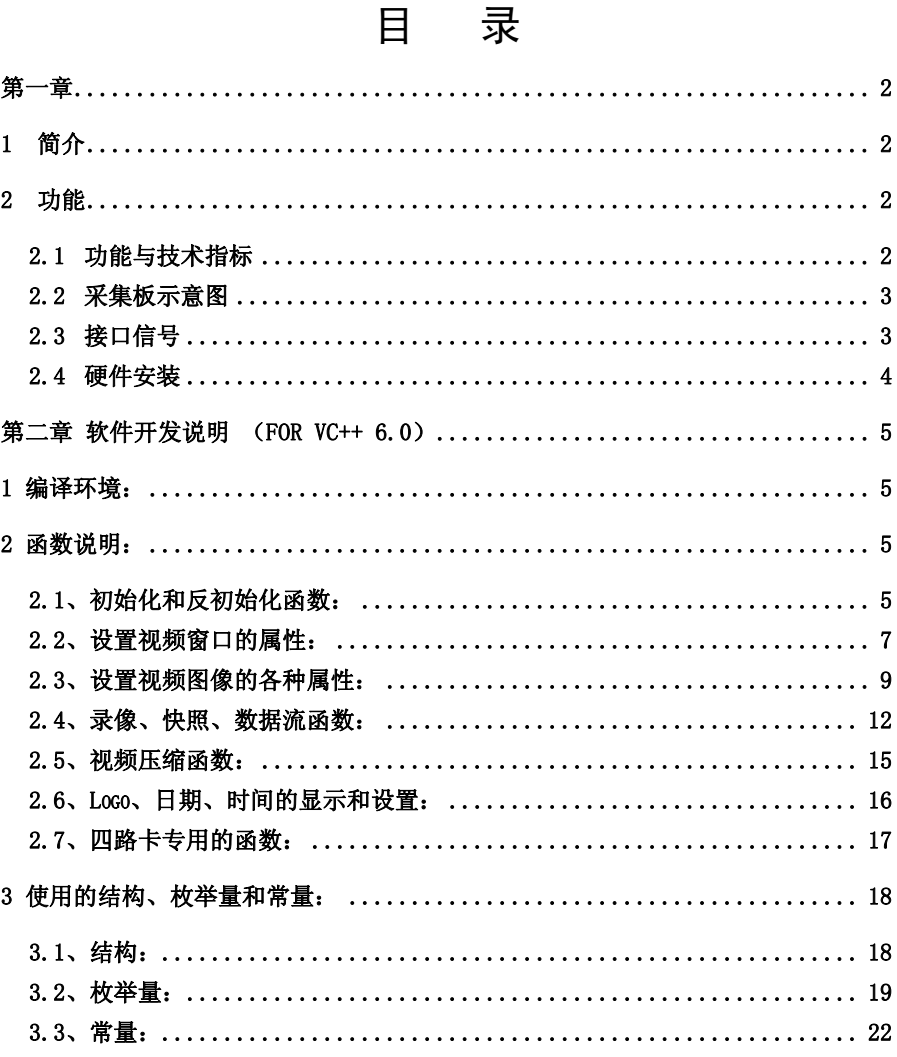

 $\equiv$ 

## 第一章

## <span id="page-2-0"></span>1 简介

感谢您购买键石 CPCI6310 型视频采集板,该板卡是一款高品质 CPCI 视频板。键 石 CPCI6310 具有高品质的视频采集性能,采用 CPCI 总线,兼容即插即用(PNP),支 持一机多卡。

我们提供功能全面的二次开发包(以下简称 SDK)。您可以选择 VisualBasic, Visual C++, Delphi 等多种编程语言通过 SDK 进行开发, SDK 中包含 DLL 动态库 (VC 使用),OCX 控件(VB,Delphi 使用)及其详细说明。您可以通过 SDK 控制图像的输入 端口,图像亮度,对比度,色度,灰度等输入信号,动态截取图像,以 AVI 格式进行 录像侦测图像是否有移动目标等等。

在安装和使用键石 CPCI6310 型视频采集板前,建议您先阅读本手册,以便了解如 何安装和使用该产品。

## <span id="page-2-1"></span>2 功能

## <span id="page-2-2"></span>2.1 功能与技术指标

- 3U CPCI 总线,兼容 Windows 即插即用(PNP),安装简易
- 显示画面流畅不间断, 每秒可达 30 帧
- 显示分辨率可达 720\*576(PAL)/720\*480(NTSC)、24 位真彩
- 影像窗口大小随意调整,可全屏显示
- 动态采集影像以静态图像方式存盘,提供 BMP、JPG、TIF、TGA 等多种存盘 格式
- 提供动态 AVI 影像捕获,捕获存盘影像大小随意选择
- 可连续动态捕获影像以静态图像方式自动存盘,提供照片浏览和电子相册等 功能
- 符合 ITU H. 324 视讯会议标准,完全兼容流行的视讯会议软件(如: NetMeeting, VDOPhone, CUSeeme 等)、画质清晰, 性能稳定
- 兼容 5V/3.3V CPCI 总线规范
- 支持前/后出线选择
- 不支持热插拔。

## <span id="page-3-0"></span>2.2 采集板示意图

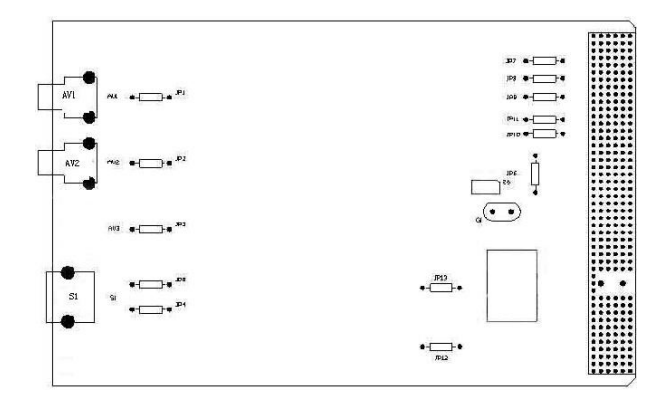

AV1:第一路复合视频输入接口

AV2:第二路复合视频输入接口;

S1:S-Video 输入接口;

## <span id="page-3-1"></span>2.3 接口信号

J2 信号定义

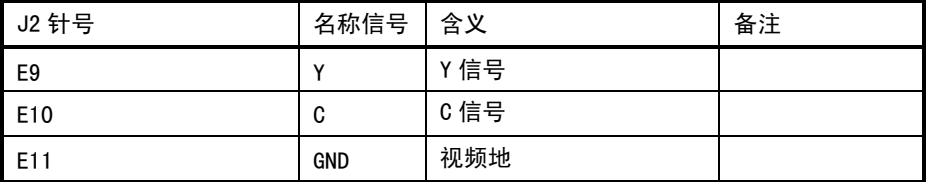

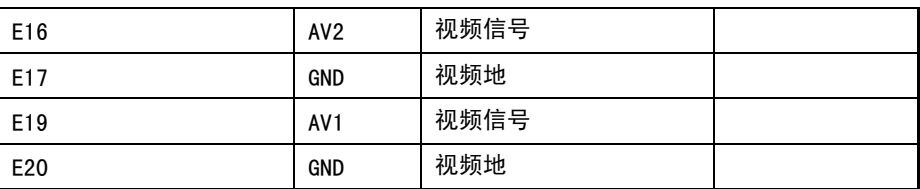

#### <span id="page-4-0"></span>2.4 硬件安装

该产品与天敏 2000 完全兼容,安装光盘附有天敏 2000 驱动程序,本板不再提供 其它驱动程序。

第一步:将键石 CPCI6310 板装入 CPCI 机箱。

- 1.关闭系统和所有外部设备,并断开所有电源。 使用静电环或用手触摸一下计算机上裸露的金属板以便释放静电,卸掉 CPCI 机箱上的空挡板,露出插槽位置和 CPCI 导轨。
- 2.找到一个空置的 CPCI 功能插槽,将键石 CPCI6310 板沿着导轨插入 CPCI 插槽中,并将 CPCI 挡板上的把手和螺钉固定好。
- 3.将信号线接好,接通电源,打开计算机。

第二步:按照向导安装视频采集板驱动程序。

打开电源,启动计算机后,系统将检测到新硬件,紧接着出现找到新硬 件向导, 选择"从列表或指定位置安装(高级)", 点击"下一步"。

在对话框中,选中"在搜索中包括这个位置",手工输入驱动程序所在目 录或者是通过"浏览"按钮在安装光盘上定位驱动程序所在目录(安装光盘 的 F:\Win9X2KDrv\Win2000 98\单卡或 F:\Win9X2KDrv\Win95\单卡 目录), 然后单击"下一步"。

出现"完成找到新硬件向导"窗口,表示驱动程序安装完成,点击"完 成"按钮,WDM Video Capture 安装结束。按此方法继续安装 WDM Crossbar 和 WDM Video Capture。重新启动计算机后就可以正常使用了。

## 第二章 软件开发说明 (for VC++ 6.0)

## <span id="page-5-1"></span><span id="page-5-0"></span>1 编译环境:

1、将 SDK 安装目录下的 Inc 和 Lib 目录路径分别加入 VC++工程设置的"C/C++ - Preprocressor – Additional include directories"和"Link – Input – Additional library path"中。

2、 将 Lib\DSStream.lib 文件加入工程设置的"Link – General – Object/library module"中。

3、 将 Inc\DSStream.h 文件加入工程,并 #include "DSStream.h"。

4、 将 Exe\DSStream.dll 文件拷入系统目录或其他系统能找到的目录中。

5、 开始编写代码。

## <span id="page-5-2"></span>2 函数说明:

## <span id="page-5-3"></span>2.1、初始化和反初始化函数:

(1)、HRESULT DSStream\_Initialize()

初始化 COM 接口及一些参数。这是开始使用动态库的第一个函数,未初始化之前, 任何其他函数的调用均无效。

(2)、void DSStream\_Uninitialize()

释放 COM 接口,并断开已连接的所用设备。这是使用动态库的最后一个函数。这 个函数应该在应用程序退出时、所有应用程序消息都处理完毕后调用,一般放在 CWinApp::ExitInstance()或 CWnd::OnNcDestroy()中。

(3)、HRESULT DSStream\_ConnectDevice(int iCardID, BOOL bOverlay, HWND

 $hParentWnd = NULL)$ 

连接视频采集板。只有连接后,才能对卡进行其他操作。

#### iCardID:

想要连接的卡号,以 0 为基数。计算机上的视频采集板的数量可由 [DSStream\\_GetCardNumber](mk:@MSITStore:C:/Program%20Files/10Moons/SDK-2000%20&%204Video(Plus)%20开发包/Exe/SDKHelp.chm::/MulDll.htm#GetCardNumber#GetCardNumber) 得到。卡号对应的设备名字可利用 [DSStream\\_EnumVideoCaptureDev](mk:@MSITStore:C:/Program%20Files/10Moons/SDK-2000%20&%204Video(Plus)%20开发包/Exe/SDKHelp.chm::/MulDll.htm#EnumVideoCaptureDev#EnumVideoCaptureDev) 取得。

#### bOverlay:

是否使用 Overlay 模式。TRUE-使用, FALSE-不使用。使用 Overlay 时, 显示 速度快、占用 CPU 资源极少,但是不能快照、录像、显示 Logo 等。另外,当有一块卡 使用了 Overlay 或者系统中有其他的 Overlay 程序存在时,其他卡将不能使用这种 模式。

#### hParentWnd:

指定视频图像的父窗口,图像将显示在 hParentWnd 窗口中。也可用 [DSStream\\_SetOwnerWnd](mk:@MSITStore:C:/Program%20Files/10Moons/SDK-2000%20&%204Video(Plus)%20开发包/Exe/SDKHelp.chm::/MulDll.htm#SetOwnerWnd#SetOwnerWnd) 来指定父窗口。

(4)、HRESULT DSStream\_DisconnectDevice(int iCardID)

断开与视频采集板的连接。视频采集板的所有属性将被还原。

#### iCardID:

将要断开连接的卡号,以 0 为基数。

(5)、HRESULT DSStream\_GetCardNumber(int \* pCardNum)

得到计算机上的视频采集板的数量。

#### pCardNum:

指向一个 int 型变量。由它返回采集板的数目。

(6)、HRESULT DSStream\_IsConnected(int iCardID, BOOL \* bConnected) 查看某一片卡是否已经被连接。

#### bConnected:

指向一个 BOOL 型变量。由它返回是否已经被连接。

(7)、void DSStream\_ConnectPin(int iCardID, int [pin\)](mk:@MSITStore:C:/Program%20Files/10Moons/SDK-2000%20&%204Video(Plus)%20开发包/Exe/SDKHelp.chm::/MulDll.htm#PIN#PIN)

对显示脚或录像脚进行渲染。除非显示脚或录像脚已经被 [DSStream\\_DisonnectPin](mk:@MSITStore:C:/Program%20Files/10Moons/SDK-2000%20&%204Video(Plus)%20开发包/Exe/SDKHelp.chm::/MulDll.htm#DisconnectPin#DisconnectPin) 断开,否则不应该调用此函数。正在录像时,此函数无效。

(8)、void DSStream\_DisonnectPin(int iCardID, int [pin\)](mk:@MSITStore:C:/Program%20Files/10Moons/SDK-2000%20&%204Video(Plus)%20开发包/Exe/SDKHelp.chm::/MulDll.htm#PIN#PIN)

断开对显示脚或录像脚的渲染。

(9)、HRESULT DSStream\_EnumVideoCaptureDev(char szDevName[\[MAX\\_DEVICE\\_NUM\]\[MAX\\_DEVICE\\_NAME\\_LEN\]](mk:@MSITStore:C:/Program%20Files/10Moons/SDK-2000%20&%204Video(Plus)%20开发包/Exe/SDKHelp.chm::/MulDll.htm#MAXDEVICE#MAXDEVICE), int \*pDevNum);

枚举计算机上的视频采集板,得到它们的名字和数量。

#### szDevName:

返回各个视频采集板的名字。

## pDevNum:

返回视频采集板的数量。

## <span id="page-7-0"></span>2.2、设置视频窗口的属性:

(1)、HRESULT DSStream\_SetOwnerWnd(int iCardID, HWND hParentWnd) 设置视频显示窗口的父窗口,视频图像将在这个窗口中显示。

### hParentWnd:

父窗口的句柄。

(2)、HRESULT DSStream\_GetOwnerWnd(int iCardID, HWND\* phParentWnd)

得到当前视频显示窗口的父窗口的句柄。

## phPraentWnd:

返回父窗口的句柄。

(3)、HRESULT DSStream\_SetWindowPos(int iCardID, RECT rc)

设置视频图像在父窗口中的位置。如果所设位置的宽、高与视频图像实际的宽、 高不等,视频图像将被缩放。视频图像的实际宽、高可通过调用 [DSStream\\_GetVideoInfo](mk:@MSITStore:C:/Program%20Files/10Moons/SDK-2000%20&%204Video(Plus)%20开发包/Exe/SDKHelp.chm::/MulDll.htm#GetVideoInfo#GetVideoInfo) 得到。

#### rc:

视频图像在父窗口中的位置。

(4)、HRESULT DSStream\_GetWindowPos(int iCardID, RECT\* prc)

得到视频窗口在父窗口中的位置。

#### prc:

返回视频窗口在父窗口中的位置。

(5)、HRESULT DSStream\_SetMessageDrain(int iCardID, HWND hWnd)

设置后,视频显示窗口的键盘和鼠标消息将发往窗口 hWnd。通常,与父窗口为 同一个窗口。

#### hWnd:

承受键盘、鼠标消息的窗口的句柄。

(6)、HRESULT DSStream\_SetNotifyWindow(int iCardID, HWND hWnd, long lMsg)

设置后,每当有视频错误产生时,窗口 hWnd 都将收到消息 lMsg。

#### hWnd:

接受 lMsg 消息的窗口。

## lMsg:

自定义的消息。消息的 LPARAM 和 WPARAM 参数的意义可参见枚举量 - [错误代号。](mk:@MSITStore:C:/Program%20Files/10Moons/SDK-2000%20&%204Video(Plus)%20开发包/Exe/SDKHelp.chm::/MulDll.htm#ERROR#ERROR)

(7)、void DSStream\_ManageNotifyMessage(int iCardID)

此函数要等设置 DSStream SetNotifyWindow 后才有效。它分析当前产生的事件, 负责发送消息 IMsg 到窗口 hWnd。每当有错误 Error FirstNotifyMsg 产生时, 必须 调用此函数。

## <span id="page-9-0"></span>2.3、设置视频图像的各种属性:

(1)、HRESULT DSStream\_DisplayPropertyDialogs(int iCardID, [PropertyDialog](mk:@MSITStore:C:/Program%20Files/10Moons/SDK-2000%20&%204Video(Plus)%20开发包/Exe/SDKHelp.chm::/MulDll.htm#PROPERTYDLG#PROPERTYDLG) id, HWND hParentWnd, LPCTSTR szCaption=NULL)

调用系统对话框,对视频的各种属性进行设置。

id:

要调用的对话框的代号

## hParentWnd:

对话框的父窗口。

#### szCaption:

对话框的标题。如果设为 NULL,使用默认标题。

(2)、HRESULT DSStream\_IsPropertyExist(int iCardID, [PropertyDialog](mk:@MSITStore:C:/Program%20Files/10Moons/SDK-2000%20&%204Video(Plus)%20开发包/Exe/SDKHelp.chm::/MulDll.htm#PROPERTYDLG#PROPERTYDLG) id, BOOL\* bReturn)

查看某一个属性对话框是否被系统支持。

## id:

属性对话框的代号。

## bReturn:

返回属性是否被支持。

(3)、HRESULT DSStream\_GetVideoInfo(int iCardID[,VIDEOSTREAMINFO](mk:@MSITStore:C:/Program%20Files/10Moons/SDK-2000%20&%204Video(Plus)%20开发包/Exe/SDKHelp.chm::/MulDll.htm#STREAMINFO#STREAMINFO) \* pVSI,

int [pin\)](mk:@MSITStore:C:/Program%20Files/10Moons/SDK-2000%20&%204Video(Plus)%20开发包/Exe/SDKHelp.chm::/MulDll.htm#PIN#PIN)

得到显示脚或录像脚的视频属性,包括视频子类型、帧率、图像的大小、颜色位率等。

## pVSI:

返回视频属性。

(4)、HRESULT DSStream\_SetVideoInfo(int iCardID[, VIDEOSTREAMINFO](mk:@MSITStore:C:/Program%20Files/10Moons/SDK-2000%20&%204Video(Plus)%20开发包/Exe/SDKHelp.chm::/MulDll.htm#STREAMINFO#STREAMINFO) vsi, int [pin\)](mk:@MSITStore:C:/Program%20Files/10Moons/SDK-2000%20&%204Video(Plus)%20开发包/Exe/SDKHelp.chm::/MulDll.htm#PIN#PIN)

设置显示脚或录像脚的视频属性,包括视频子类型、帧率、图像的大小、颜色位 率等。

#### vsi:

[VIDEOSTREAMINFO](mk:@MSITStore:C:/Program%20Files/10Moons/SDK-2000%20&%204Video(Plus)%20开发包/Exe/SDKHelp.chm::/MulDll.htm#STREAMINFO#STREAMINFO) 结构,包括各种属性。

(5)、HRESULT DSStream\_GetVideoPropertyValue(int iCardID, [VideoProperty](mk:@MSITStore:C:/Program%20Files/10Moons/SDK-2000%20&%204Video(Plus)%20开发包/Exe/SDKHelp.chm::/MulDll.htm#PROPERTY#PROPERTY) id, [VIDEOPROPERTYRANGE\\*](mk:@MSITStore:C:/Program%20Files/10Moons/SDK-2000%20&%204Video(Plus)%20开发包/Exe/SDKHelp.chm::/MulDll.htm#PROPERTYRANGE#PROPERTYRANGE) pVPR)

得到视频图像的各个属性的信息,包括亮度、对比度、饱和度等。

id:

图像属性的代号。

#### pVPR:

返回图像属性的信息。

(6)、HRESULT DSStream\_SetVideoPropertyValue(int iCardID, [VideoProperty](mk:@MSITStore:C:/Program%20Files/10Moons/SDK-2000%20&%204Video(Plus)%20开发包/Exe/SDKHelp.chm::/MulDll.htm#PROPERTY#PROPERTY) id, long value)

设置视频图像的各个属性的值,包括亮度、对比度、饱和度等。

## id:

图像属性的代号。

## value:

属性的值。它的取值范围和默认值可由 [DSStream\\_GetVideoPropertyValue](mk:@MSITStore:C:/Program%20Files/10Moons/SDK-2000%20&%204Video(Plus)%20开发包/Exe/SDKHelp.chm::/MulDll.htm#GetVideoProperty#GetVideoProperty) 得到。

(7)、HRESULT DSStream\_WhatInPinRouteToOutPin(int iCardID, int idOutPin, long\* pInPin)

得到当前的视频源。

#### idOutPin:

必须为 0。

## pInPin:

返回视频源。对于 SDK-2000 板,范围是 0-2;对于四路板,范围是 0-4。

(8)、HRESULT DSStream\_RouteInPinToOutPin(int iCardID, int idInPin, int idOutPin)

## 设置视频源。

## idInPin:

视频源。对于 SDK-2000 板,范围是 0-2;对于四路板 ,范围是 0-4。

## idOutPin:

必须为 0。

(9)、HRESULT DSStream\_GetVideoStandard(int iCardID, [VideoStandard\\*](mk:@MSITStore:C:/Program%20Files/10Moons/SDK-2000%20&%204Video(Plus)%20开发包/Exe/SDKHelp.chm::/MulDll.htm#STANDARD#STANDARD) pVideoStandard, long\* pAvailable)

得到当前的视频制式。

## pVideoStandard:

返回当前使用的视频制式。

## pAvailable:

返回采集板支持的所有视频制式。

(10)、HRESULT DSStream\_SetVideoStandard(int iCardID, [VideoStandard](mk:@MSITStore:C:/Program%20Files/10Moons/SDK-2000%20&%204Video(Plus)%20开发包/Exe/SDKHelp.chm::/MulDll.htm#STANDARD#STANDARD) vs)

设置视频制式。

#### vs:

视频制式。

(11)、HRESULT DSStream\_GetStreamStatus(int iCardID, int\* [pStatus\)](mk:@MSITStore:C:/Program%20Files/10Moons/SDK-2000%20&%204Video(Plus)%20开发包/Exe/SDKHelp.chm::/MulDll.htm#STATE#STATE) 得到当前视频显示的状态。

#### pStatus:

返回视频显示状态。

(12)、HRESULT DSStream\_SetStreamStatus(int iCardID, int [status\)](mk:@MSITStore:C:/Program%20Files/10Moons/SDK-2000%20&%204Video(Plus)%20开发包/Exe/SDKHelp.chm::/MulDll.htm#STATE#STATE)

设置视频显示的状态。

## status:

显示状态。

(13)、HRESULT DSStream IsVideoSignalLocked(int iCardID, BOOL \* bIsSignalLocked)

检测当前的视频输入端口上是否有信号输入

## <span id="page-12-0"></span>2.4、录像、快照、数据流函数:

(1)、void DSStream\_SetCaptureFile(int iCardID, LPCTSTR szFileName)

设置录像时的输出文件。

## szFileName:

.AVI 文件的名字。

(2)、void DSStream\_StartCapture(int iCardID)

开始录像。

(3)、void DSStream\_StopCapture(int iCardID)

## 停止录像。

(4)、void DSStream\_IsCapturing(int iCardID, BOOL\* bIsCapturing)

查看某一片卡是否正在录像。

## bIsCapturing:

返回结果。

(5)、void DSStream\_IsCaptureAudio(int iCardID, BOOL\* bCaptureAudio)

查看某一片卡是否正在使用声卡。

## bCaptureAudio:

返回结果。

(6)、void DSStream\_SetCaptureAudio(int iCardID, BOOL\* bCaptureAudio)

将声卡分配给某一片卡使用,或取消分配。

## bCaptureAudio:

指示是否分配声卡,并返回操作结果。

(7)、void DSStream\_WhoIsCapturingAudio(int \* pCardID)

查看是哪一片视频卡在使用声卡。

## pCardID:

返回使用声卡的视频卡的卡号。若无人使用声卡,返回 AUDIO DEVICE NO USED。 若声卡不存在, 返回 AUDIO DEVICE NO EXIST。

(8)、void DSStream\_SetFrameRateOnCapture(int iCardID, BOOL bUseFrameRate, double duFrameRate)

设置录像时是否使用自定义的帧率,以及帧率的大小(0-30)。

### bUseFrameRate:

录像时是否使用自定义的帧率。

## duFrameRate:

帧率的大小(0-30)。

(9)、void DSStream\_IsUseFrameRate(int iCardID, BOOL\* pYesOrNo)

查看某一片卡是否在录像时使用自定义帧率。

## pYseOrNo:

返回结果。

(10)、HRESULT DSStream\_SaveToJpgFile(int iCardID, LPCTSTR szFileName, int iQuality)

保存当前图像为 JPG 文件。视频流状态为 STOP 时,保存失败。

## szFileName:

.JPG 文件的名字。

## iQuality:

JPG 图片的压缩质量(0-100)。

(11)、HRESULT DSStream\_SaveToBmpFile(int iCardID, LPCTSTR szFileName)

保存当前图像为 BMP 文件。视频流状态为 STOP 时,保存失败。

## szFileName:

.BMP 文件的名字。

(12)、HRESULT DSStream GetCurrentDib(int iCardID, BYTE\* pBuffer, long\* pSize)

将当前图像的 DIB 数据保存到内存中。视频流状态为 STOP 时, 保存失败。

## pBuffer:

指向预先分配的内存。可以为 NULL,此时 pSize 将得到保存图像需要的内存大 小。

## pSize:

若 pBuffer 不为 NULL,pSize 指示 pBuffer 的大小。为 pBuffer 为 NULL, pSize 得到保存图像需要的内存大小。

(13)、HRESULT DSStream\_GetVideoStream(int iCardID, VideoStreamProc proc,

LPVOID pParam)

启动或停止数据流回调。如果启动数据流回调,每当有一帧新的图像产生时,函 数 proc 都将被调用。

#### proc:

数据流回调函数的函数指针。若 proc 不为 NULL,开始数据流回调;若为 NULL, 停止数据流回调。回调函数的定义为 extern "c" void proc (const BYTE\* pDIBHead, const BYTE\* pDIBits, LPVOID pParam)。pDIBHead 指向 DIB 头(即 BITMAPINFO\*), pDIBits 指向点阵数据,pParam 是用户在 DSStream GetVideoStream 中自定义的参 数。

#### pParam:

用户自定义的参数。每次回调函数 proc 被调用时,pParam 都被传回给用户。

## <span id="page-15-0"></span>2.5、视频压缩函数:

(1) HRESULTDSStream EnumVideoCompressor [\(VideoCompressorInfo](mk:@MSITStore:C:/Program%20Files/10Moons/SDK-2000%20&%204Video(Plus)%20开发包/Exe/SDKHelp.chm::/MulDll.htm#COMPINFO#COMPINFO) \* pInfo, int \* piVidCompNum)

得到系统中安装的视频压缩算法的信息。

#### pInfo:

指向一片预先分配的 VideoCompressorInfo 结构。如果为 NULL,piVidCompNum 将 得到系统中安装的视频压缩算法的数目。

#### piVidCompNum:

如果 pInfo 不为 NULL,piVidCompNum 表示 pInfo 中包含多少个

VideoCompressorInfo 结构。如果 pInfo 等于 NULL,piVidCompNum 返回系统中安装 的视频压缩算法的数目。

(2)、HRESULT DSStream\_ChooseVideoCompressor(DWORD dwCompHandle)

选择录像时使用的压缩算法。

#### dwCompHandle:

压缩算法的句柄,即 [VideoCompressorInfo](mk:@MSITStore:C:/Program%20Files/10Moons/SDK-2000%20&%204Video(Plus)%20开发包/Exe/SDKHelp.chm::/MulDll.htm#COMPINFO#COMPINFO) 结构的 dwHandle 成员。

(3)、HRESULTDSStream\_GetCurrentVideoCompressor

(DWORD \* pdwCompHandle)

得到当前正在使用的视频压缩算法的句柄。

## pdwCompHandle:

返回压缩算法的句柄。

(4)、HRESULT DSStream\_GetVideoCompressorQuality(int \* piQuality)

得到视频压缩时的质量。

#### piQuality:

返回视频压缩时的质量设置。

(5)、HRESULT DSStream\_SetVideoCompressorQuality(int iQuality)

设置视频压缩时的质量。并非对所有压缩算法都有效。

## iQuality:

设置视频压缩时的质量。

## <span id="page-16-0"></span>2.6、Logo、日期、时间的显示和设置:

(1)、HRESULT DSStream\_SetLogoFile(int iCardID, LPCTSTR szFilename)

设置用作 Logo 的 BMP 文件名。此 BMP 文件必须为 24 位格式,最左下角的一 点为透明色。

(2)、HRESULT DSStream\_ShowLogo(int iCardID, BOOL bShow, int x, int y)

是否显示 Logo, 及 Logo 的位置。

 $(3)$ , HRESULT DSStream ShowTime(int iCardID, BOOL bShow, int x, int y) 是否显示日期,及日期的位置。

 $(4)$ , HRESULT DSStream ShowDate(int iCardID, BOOL bShow, int x, int y) 是否显示时间,及时间的位置。

(5)、HRESULT DSStream\_ShowLogoTimeOnUserStream(int iCardID, BOOL bShow) 是否在由 DSStream GetVideoStream 得到的数据流中显示 Logo、日期、时间。

## <span id="page-17-0"></span>2.7、四路卡专用的函数:

(1)、HRESULT DSStream\_GetVideoPropertyValue\_Ex(int iCardID, long lWay, [VideoProperty](mk:@MSITStore:C:/Program%20Files/10Moons/SDK-2000%20&%204Video(Plus)%20开发包/Exe/SDKHelp.chm::/MulDll.htm#PROPERTY#PROPERTY) id, long \* pValue)

四路同屏时,得到其中某一路图像的亮度、对比度等。参见 [DSStream\\_GetVideoPropertyValue。](mk:@MSITStore:C:/Program%20Files/10Moons/SDK-2000%20&%204Video(Plus)%20开发包/Exe/SDKHelp.chm::/MulDll.htm#GetVideoProperty#GetVideoProperty)

(2)、HRESULT DSStream\_SetVideoPropertyValue\_Ex(int iCardID, long lWay, [VideoProperty](mk:@MSITStore:C:/Program%20Files/10Moons/SDK-2000%20&%204Video(Plus)%20开发包/Exe/SDKHelp.chm::/MulDll.htm#PROPERTY#PROPERTY) id, long lValue)

四路同屏时,设置其中某一路图像的亮度、对比度等。参见 [DSStream\\_SetVideoPropertyValue。](mk:@MSITStore:C:/Program%20Files/10Moons/SDK-2000%20&%204Video(Plus)%20开发包/Exe/SDKHelp.chm::/MulDll.htm#SetVideoProperty#SetVideoProperty)

(3)、HRESULT DSStream\_ChooseCamera\_Ex(int iCardID, BYTE idWay, BYTE idCamera)

四路卡的矩阵调节。在 32 个摄像头中选择一个,连接到 4 路中的一路。

## idWay:

连到 4 路中第几路,范围 0-3。

#### idCamera:

选择第几个摄像头,范围 0-31。大于或等于 32 时,第 idWay 路图像被取消,变 为蓝屏。

## <span id="page-18-0"></span>3 使用的结构、枚举量和常量:

## <span id="page-18-1"></span>3.1、结构:

(1)、视频流的信息

```
typedef struct
{
VideoSubType subtype; //视频子类型
RECT rcSource;
RECT rcTarget;
DWORD dwBitRate;
DWORD dwBitErrorRate;
LONGLONG AvgTimePerFrame; //帧率 = 10000000. / AvgTimePerFrame
BITMAPINFOHEADER bmiHeader; //宽、高、颜色位率等
} VIDEOSTREAMINFO;
```
(2)、图像属性的信息

```
typedef struct 
{
long lValue; //当前值
long lMin; //最小值
long lMax; //最大值
long lStepDelta; //最小步进值
long lDefault; //默认值
long lCapsFlags; //风格
} VIDEOPROPERTYRANGE;
```
(3)、视频压缩算法的信息

```
typedef struct VIDEOCOMPRESSORINFO
{
char szName[256];
DWORD dwHandle:
```
} VideoCompressorInfo;

## <span id="page-19-0"></span>3.2、枚举量:

(1)、视频子类型

```
typedef enum
{
VideoSubType None = -1,
VideoSubType RGB555 = 0,
VideoSubType_RGB24,
VideoSubType_YUY2,
VideoSubType_YVU9,
VideoSubType_YV12,
} VideoSubType;
    (2)、属性对话框的代号
```

```
typedef enum
{
PropertyDlg VideoCaptureFilter = 0,
PropertyDlg VideoCapturePin, // *
PropertyDlg VideoPreviewPin, // *
PropertyDlg_VideoCrossbar,
PropertyDlg AudioCaptureFilter,
PropertyDlg_AudioCapturePin,
```

```
PropertyDlg_AudioCrossbar,
PropertyDlg TVAudioFilter,
PropertyDlg_TVTuner,
PropertyDlg VfwCaptureFormat, // *
PropertyDlg_VfwCaptureSource,
PropertyDlg VfwCaptureDisplay,
} PropertyDialog;
```
(3)、视频属性的代号

```
typedef enum
{
VideoProperty Brightness = 0, //亮度
VideoProperty_Contrast, //对比度
VideoProperty_Hue, //色度
VideoProperty_Saturation, //饱和度
VideoProperty_Gamma, //Gamma 校验
VideoProperty_ColorEnable, 
VideoProperty_WhiteBalance, //白平衡
VideoProperty_BacklightCompensation,
} VideoProperty;
    (4)、视频制式
   typedef enum
{
VideoStandard None = 0x00000000,
```

```
VideoStandard NTSC M = 0x00000001,
```

```
VideoStandard NTSC M_J = 0x00000002,
```

```
VideoStandard NTSC 433 = 0x00000004,
```
VideoStandard\_PAL\_B =  $0 \times 00000010$ , VideoStandard PAL  $D = 0x00000020$ . VideoStandard PAL  $H = 0x00000080$ . VideoStandard PAL  $I = 0x00000100$ , VideoStandard PAL  $M = 0x00000200$ , VideoStandard PAL  $N = 0x00000400$ , VideoStandard PAL  $60 = 0x00000800$ , VideoStandard SECAM  $B = 0x00001000$ , VideoStandard SECAM  $D = 0x00002000$ , VideoStandard SECAM  $G = 0 \times 00004000$ , VideoStandard SECAM  $H = 0x00008000$ . VideoStandard SECAM  $K = 0x00010000$ , VideoStandard SECAM  $K1 = 0x00020000$ , VideoStandard SECAM  $L = 0x00040000$ . VideoStandard SECAM  $L1 = 0x00080000$ , } VideoStandard;

(5)、视频错误的代号

```
DSStreamError = (LPARAM & 0x0000FFFFL), Card ID = (LPARAM>>16) & 0x0000FFFFL.
typedef enum
{
Error FirstNotifyMsg = 0x1234, //收到这个错误, 必须调用
DSStream_ManageNotifyMessage
Error DiskFull, //磁盘已满: wparam=0
Error VideoSizeChange, //视频流尺寸改变: height=HIWORD(wparam),
width=LOWORD(wparam)
Error StreamStatusChange, //视频流状态改变: wparam=0
Error_CaptureError, //录像异常:wparam=HRESULT: error value
} DSStreamError;
```
## <span id="page-22-0"></span>3.3、常量:

(1)、最多支持 32 片卡,卡的名字最长为 80 个字符。

#define MAX\_DEVICE\_NUM 32 #define MAX\_DEVICE\_NAME\_LEN 80

(2)、视频的显示状态

#define RUN 0

#define PAUSE 1

#define STOP 2

(3)、设备管脚的代号

#define CAPTURE 1 //录像脚 #define PREVIEW 2 //显示脚